# **ДОНБАСЬКА ДЕРЖАВНА МАШИНОБУДІВНА АКАДЕМІЯ**

## **Кафедра комп'ютеризованих мехатронних систем, інструменту і технологій**

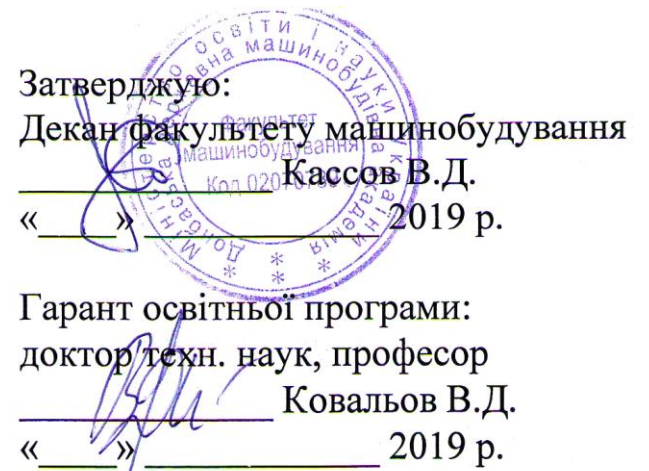

Розглянуто і схвалено на засіданні кафедри комп'ютеризованих мехатронних систем інструменту і технологій Протокол № 1 від 27 серпня 2019 р. Завідувач кафедри gloci Васильченко Я. В.

Розглянуто і схвалено

# **РОБОЧА ПРОГРАМА НАВЧАЛЬНОЇ ДИСЦИПЛІНИ**

### **«Автоматизоване проектування інструментів»**

галузь знань 13 – «Механічна інженерія»

 $\label{eq:2.1} \begin{array}{cccccccccc} \mathbb{E} & \mathbb{E} & \mathbb{E}$ 

спеціальність 133 – «Галузеве машинобудування»

ОПП (ОНП) «Галузеве машинобудування»

Професійне (наукове) спрямування «Комп'ютеризовані мехатронні системи, інструмент і технології», «Процеси механічної обробки, верстати та інструменти»

Факультет Машинобудування

Розробник: Хорошайло В.В., доцент кафедри комп'ютеризованих мехатронних систем, інструменту і технологій, канд. техн. наук

Краматорськ – 2019 р.

## **1. Опис навчальної дисципліни**

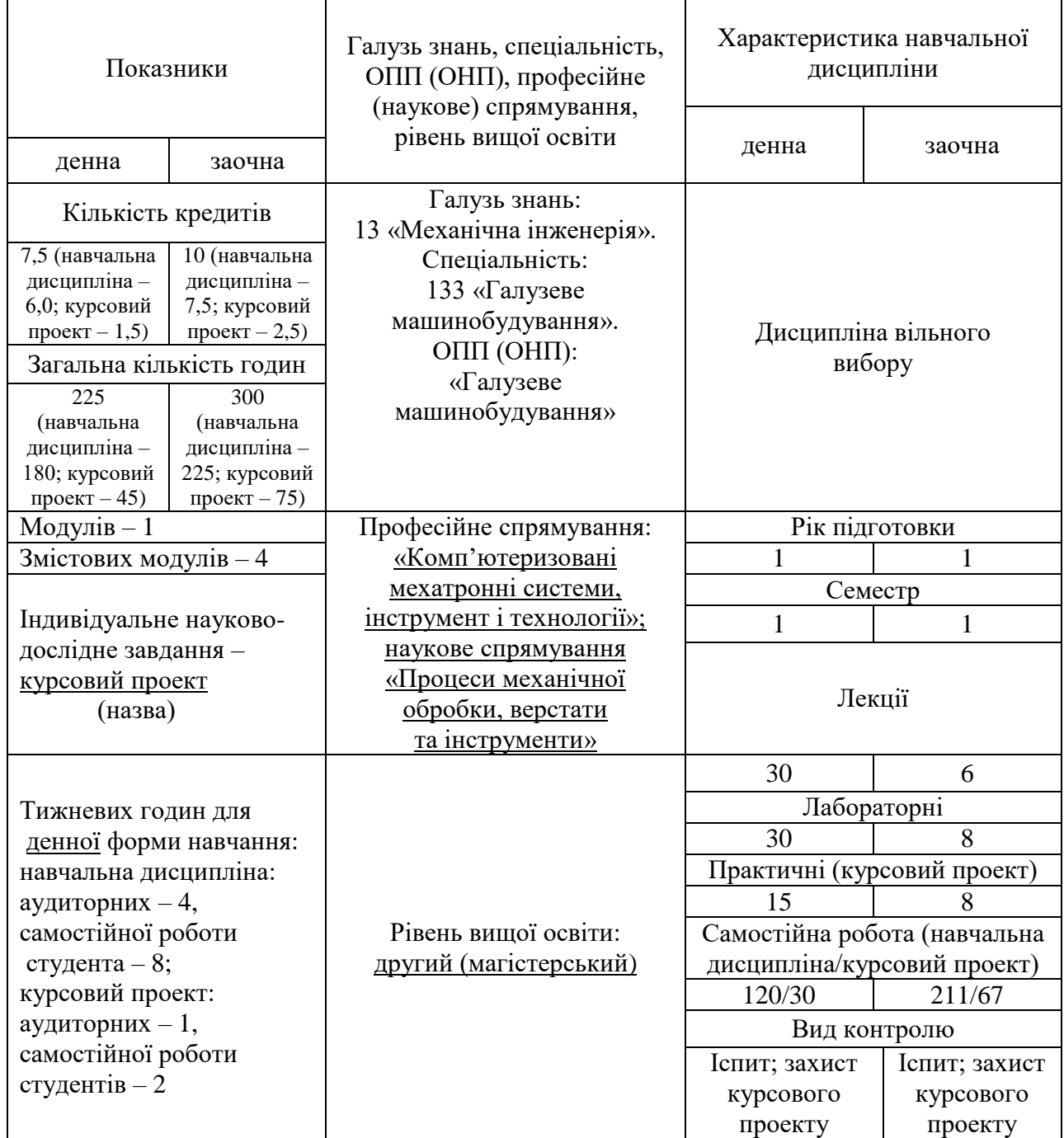

## **Примітка**.

Співвідношення кількості годин аудиторних занять до самостійної і індивідуальної роботи становить для денної форми навчання - 75/150

## **2. Загальні відомості, мета і завдання дисципліни**

Дисципліна «Автоматизоване проектування інструментів» належить до дисциплін з циклу професійної підготовки магістра. Дана дисципліна відноситься до дисциплін вільного вибору і надає можливість майбутнім магістрам вивчити системи автоматизованого проектування і методи їх використання при проектуванні різальних інструментів. В структурно - логічній схемі освітньої

програми дисципліна має зв'язок з такими дисциплінами як «Інформаційні технології в машинобудуванні», «Основи автоматизованого проектування», «Різальний інструмент», «Комп'ютерні системи інженерного аналізу», і вимагає знання фундаментальних і професійно-орієнтованих дисциплін: вища інженерна графіка, математика, деталі машин; опір матеріалів, та ін.

Предметом учбової дисципліни «Автоматизоване проектування інструментів» являється вивчення:

- загальних положень теорії проектування та моделювання;

- принципів проектування тривимірних моделей різальних інструментів з використанням систем автоматизованого проектування;

- методик інженерних розрахунків різальних інструментів за допомогою систем автоматизованого проектування.

Метою дисципліни є придбання студентами, основних положень, знання та навиків щодо конструювання та розрахунків різальних інструментів з використанням систем автоматизованого проектування.

Завдання викладання дисципліни - дати студентам знання, сформувати уміння та навички, які перелічено нижче.

Програмні компетентності:

- знання загальних положень теорії проектування та моделювання;

- знання принципів побудови та розрахунку тривимірних моделей різальних інструментів;

- знання реалізації проектування у вигляді конструкторської документації;

- уміння використовувати САПР програми для виконання тих або інших завдань проектування;

- володіння навичками визначити оптимальні параметри конструкцій різальних інструментів;

- уміння вибрати раціональні варіанти конструктивних параметрів різальних інструментів;

Практична частина дисципліни спрямована на отримання навиків:

- з організації проектно-конструкторських та розрахункових робіт по розробці конструкцій різальних інструментів з використанням систем автоматизованого проектування.

Загальні компетентності – знання, розуміння, навички та здатності, якими студент оволодіває у рамках виконання програми навчання, мають універсальний характер.

Загальні компетентності

- здатність до аналізу та синтезу;

- уміння застосовувати знання на практиці;

- грамотне планування та розподіл часу;

- застосування базових знань професії на практиці;

- усне та письмове спілкування;

- робота з сучасною комп'ютерною технікою;

- дослідницькі уміння;

- здатність до самонавчання;

- навички роботи з інформацією;

- здатність до самокритики та критики;

- здатність адаптуватися до нових ситуацій;
- здатність генерувати нові ідеї;
- здатність до прийняття рішень;
- здатність працювати в команді фахівців з різних підрозділів;
- уміння спілкуватися з непрофесіоналами галузі;
- уміння працювати автономно;
- уміння проявляти ініціативність підприємництва;

- дотримання етики.

Вивчення дисципліни ведеться в 1 триместрі. В програмі передбачені лекції, лабораторні заняття та самостійна робота, а також виконання контрольної роботи.

Знання, отримані при вивченні дисципліни «Автоматизоване проектування інструментів» використовується при виконанні випускних магістерських робіт.

## **3. Програма та структура навчальної дисципліни Денна форма навчання**

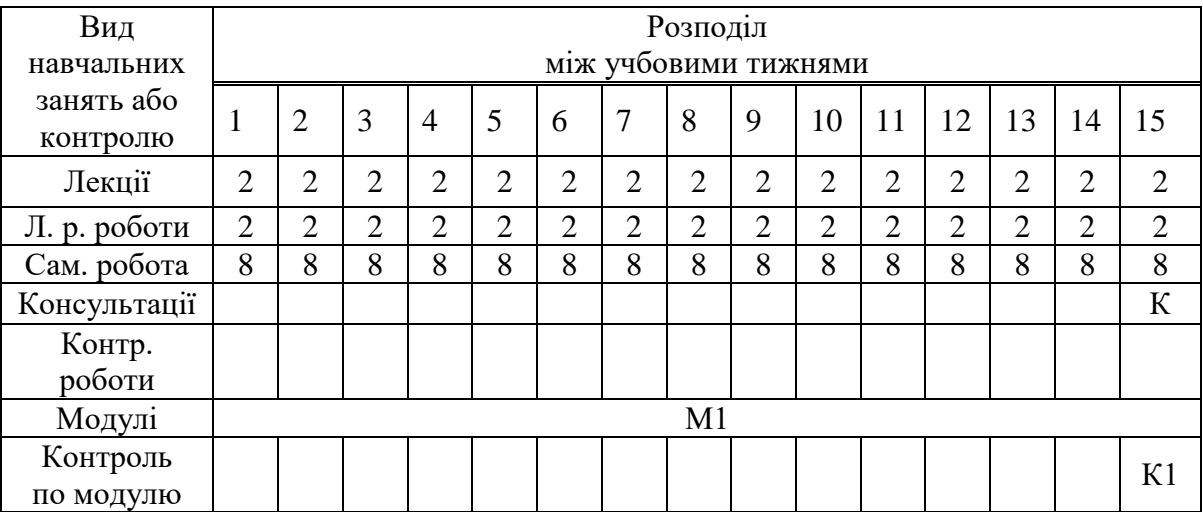

### **Заочна форма навчання**

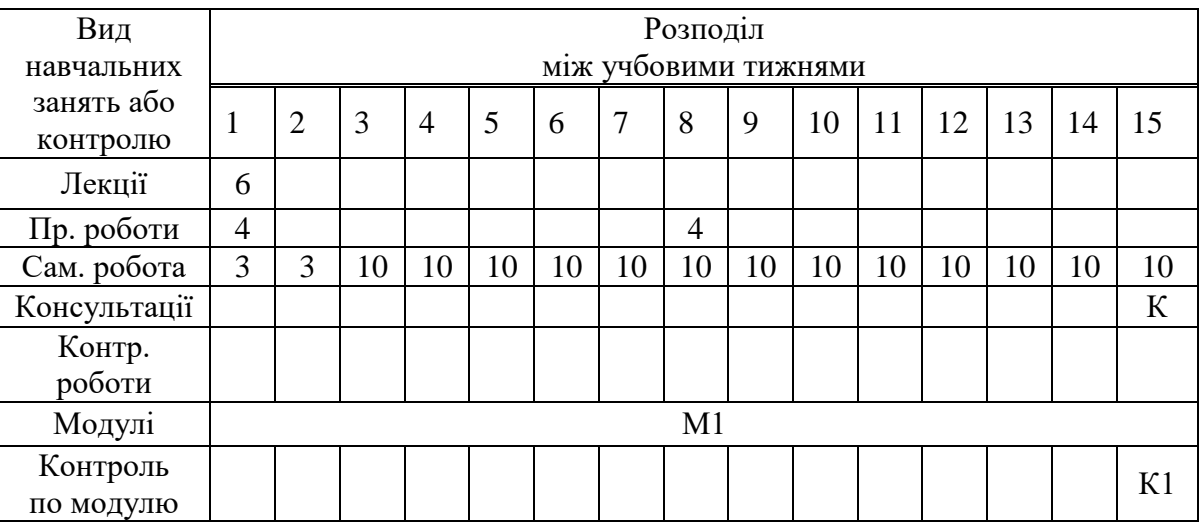

ВК – вхідний контроль; ПР - захист практичної роботи; К1– письмова контрольна робота; К – консультація.

## **4 Лекції**

## **Модуль 1**

### **Змістовний модуль 1. Використання систем автоматизованого проектування в машинобудуванні**

### **Лекція 1-2. Основні відомості про проектування. Структура САПР.**

Задачі синтезу і аналізу у САПР. Блочно-ієрархічний підхід. Низхідне проектування. Висхідне проектування. Евристичний прийом синтезу. Завдання син-

тезу і аналізу. Багатоваріантний аналіз. Структурна оптимізація.

Структура САПР. Види забезпечення САПР. Класифікація САПР по ступеню формалізації вирішуваних задач. Класифікація САПР по функціональному призначенню. Класифікація САПР по спеціалізації. Класифікація САПР по технічній організації.

Література: [3,4,5].

Контрольні питання:

1 В чому полягають основні задачі синтезу і аналізу у проектуванні?

2 Як організована структура САПР?

3 Яким чином класифікують САПР?

## **Лекція 3. Огляд машинобудівних САПР**

Класифікація машинобудівних САПР програми за призначенням. Автоматизоване проектування (computer-aided design - CAD). Автоматизоване виробництво (computer-aided manufacturing - САМ). Автоматизовазація інженрних розрахунків (computer-aided engineering - САЕ).

САПР верхнього рівня. CАПР середнього рівня. САПР нижнього рівня. СРС: Огляд САПР програм.

Література: [4,5,6].

Контрольні питання:

1 Наведіть класифікацію моделей машинобудівних САПР.

2 Як поділяють САПР за рівнем?

## **Змістовний модуль 2. Використання програми Solidworks для проектування різальних інструментів**

## **Лекція 4. Загальний огляд програми Solidworks.**

Інтерфейс програми. Основні можливості. Принципи побудови тривимірних моделей і конструкторської документації. Дерево побудови.

СРС: Вивчення налаштування інтерфейсу програми.

Контрольні питання:

1 Перелічити основні можливості програми Solidworks.

2 В чому полягає основний підхід до автоматизованого створення конструкторської документації?

Література: [6,7].

## **Лекція 5.**

Інструменти побудови та редагування ескізу. Вибір площини для створення<br>рного ескізу. Команди меню «Ескіз» у вікні «Менеджер команд». двомірного ескізу. Команди меню «Ескіз» Накладення взаємозв'язків. Нанесення розмірів, параметризація ескізу. Можливості редагування ескізу.

СРС: Вивчення налаштування роботи в режимі «Ескіз».

Контрольні питання:

1 Розкрити поняття визначеного і невизначеного ескізу.

2 В яких режимах можна накладати взаємозв'язки на елементи езкізу?

3 Які варіанти існують для завдання розмірів елементів ескізу.

Література: [6,7].

### **Лекція 6-7. Інструменти створення і редагування тривимірних моделей.**

Інструменти побудови та редагування тривимірних моделей деталей. Команди меню «Елементи» у вікні «Менеджер команд». Застосування довідкової геометрії. Параметризація моделі. Можливості редагування моделей. Рижим перетаскування маркерів.

СРС: Вивчення створення поверхней.

Контрольні питання:

1 Розкрити поняття «Витянута бобишка», «Повернута бобишка», «Бобишка за траєкорією», «Бобишка за перерізами», «Бобишка на границі».

2 Розкрити поняття «Витянутий виріз», «Повернутий виріз», «Виріз за траєкорією», «Виріз за перерізами», «Виріз по границі».

3 Яким чином використати команду «Отвір під кріплення»?

4 Яким чином використати команду «Ребро»?

5 Використання масивів елементів.

6 Як редагувати модель за допомогою «Дерева побудови»?

Література: [6,7,8].

### **Лекція 8. Створення конструкторської документації за тривимірними моделями**

Створення машинобудівних креслень в режимі 2D без використання тривимірної моделі. Створення машинобудівних креслень на основі тривимірної моделі. Інструменти оформлення креслень.

СРС: Вивчення нанесення поверхневих відхилень на кресленні.

Контрольні питання:

1 Розкрити поняття «Вставка-деталь із файла» .

2 Яким чином можна налаштувати стандарти оформлення креслення?

3 Яким чином створюються розрізи та перерізи на кресленні?

Література: [6,7,8].

## **Лекція 9. Створення конфігурацій деталей на основі параметричного моделювання**

Активація режиму «Конфігурації» в «Дереві побудови». Завдання параметрів на моделі і у вигляді таблиці. Переключення між конфігураціями.

СРС: Створення декількох конфігурацій обраної деталі.

Контрольні питання:

1 Розкрити поняття «Конфігурації».

2 Яким чином можна активувати режим «Конфігурації» в «Дереві побудови»?

3 Яким чином задаються параметри у вигляді таблиць?

Література: [6,7,8].

## **Лекція 10. Використання елементів програмування, баз даних та вбудованих бібліотек елементів**

Завдання розмірів в ескізах за допомогою рівнянь.

Використання кривих керованих рівняннями. Використання таблиць баз даних для створення конфігурацій деталі.

Використання ToolBox для використання стандартних виробів.

СРС: Використання таблиць Excel для створення конфігурацій деталей. Література: [7,8].

Контрольні питання:

1 Як можна задавати залежні розміри?

2 Як вводяться математичні вирази в параметри розмірів?

3 Як активувати модуль ToolBox?

## **Лекція 11. Інженерні розрахунки деталей і збірок в модулі SolidSimulation**

Дослідження деталей та збірок в модулі SolidSimulation. Види інженерного аналізу в модулі SolidSimulation. Статичні, динамічні та теплові розрахунки.

СРС: Частотний аналіз в SolidSimulation.

Література: [8,9] .

Контрольні питання:

1 Як активувати доповнення «Продукти офіс?»

2 Привести алгоритм статичного аналізу деталі під дією навантажень.

3 Як виводяться результати аналізу в SolidSimulation?

## **Лекція12. Операції імпорту та експорту для обміну інформацією між різними САПР**

Взаємодія програми SolidWorks з іншими системами САПР. Операції експорту та імпорту моделей та креслень. Експорт даних у CAM/CAE системи.

Створення файлу для друку на 3D принтері.

СРС: Обмін даними між SolidWorks, Autocad та Компас. Література: [7,8].

Контрольні питання:

1 Які перехідні формати файлів використовують для експорту та імпорту даних у SolidWorks?

2 Який найбільш поширений формат для виводу файлу на 3D друк? Література: [7,8].

## **Лекція 13-14. Створення та редагування збірок**

Основні підходи до створення збірних конструкцій. Складання конструкцій з окремих попередньо створених деталей або в контексті самої збірки. Вид сполучень деталей. Редагування деталей окремо і в контексті збірки. Засоби візуалізації збірок. Інструменти перевірки та кінематичного аналізу збірок.

СРС: Анімація збірок.

Література: [6,7,8].

#### Контрольні питання

1 Які основні підходи до складання збірок?

2 Які існують основні види сполучень деталей?

3 Що являє собою вид збірки з рознесеними частинами?

4 Наведіть приклади виникнення динамічних навантажень у спеціальних кранах.

#### **Лекція 15. Сучасні тенденції проектування різальних інструментів.**

Подальше використання САПР в процесі проектування різальних інструментів. Сучасне робоче місце проектувальника. Основні етапи життєвого циклу виробу. **PDM** (Product Data Management), система керування даними виробу.

СРС: Огляд всіх тем дисципліни.

Література: [2,3,5].

Контрольні питання до теми 6

1 Перспективи використання САПР в верстатобудуванні?

2 Що являє собою система керування даними виробу?

### **5. Лабораторні роботи**

### **Лабораторна робота 1. Проектування деталі типу «Втулка» в програмі Компас**

**Мета роботи**: створити робоче креслення деталі типу «Втулка» в програмі Компас на основі тривимірної моделі.

#### **Порядок виконання роботи**

- 1. Ознайомитися з конструкцією деталі.
- 2. Скласти алгоритм створення моделі.
- 3. Виконати побудову моделі за алгоритмом.

4. Вставити види зображення моделі у креслення, створити необхідні перерізи та виносні елементи.

5. Проставити розміри, параметри шорсткості та інші вимоги та заповнити основний напис креслення.

## **Контрольні питання**

1. Які основні ескізи виконувались для тривимірних операцій?

2. Які тривимірні операції виконувались при побудові тривимірної моделі?

3. Пояснити будь який етап побудови моделі в «Дереві побудови»

## **Лабораторна робота 2. Проектування деталі типу «Пластина» в програмі Компас 3D**

**Мета роботи**: створити робоче креслення деталі типу «Пластина» в програмі Компас на основі тривимірної моделі.

### **Порядок виконання роботи**

1. Ознайомитися з конструкцією деталі.

2. Скласти алгоритм створення моделі.

3. Виконати побудову моделі за алгоритмом.

4. Вставити види зображення моделі у креслення, створити необхідні перерізи та виносні елементи.

5. Проставити розміри, параметри шорсткості та інші вимоги та заповнити основний напис креслення.

### **Контрольні питання**

1. Які основні ескізи виконувались для тривимірних операцій?

2. Які тривимірні операції виконувались при побудові тривимірної моделі?

3. Пояснити будь який етап побудови моделі в «Дереві побудови»

## **Лабораторна робота 3. Вивчення інтерфейсу програми SolidWorks**

**Мета роботи**: вивчення інтерфейсу програми SolidWorks.

## **Порядок виконання роботи**

1. Ознайомитися з інтерфейсом програми.

2. Ознайомитися з основними командами створення ескізу.

3. Ознайомитися з основними командами створення твердо тільних моделей.

4. Створити модель простої деталі.

## **Контрольні питання**

1. Назвіть основні елементи інтерфейсу програми?

2. Які тривимірні операції виконувались при побудові тривимірної моделі?

3. Що таке «Дерево побудови»?

Література: [10]

**Лабораторні роботи 4-14. Проектування різальних інструментів та їх складових («Пластина опорна», «Пластина ріжуча», «Вставка зубостругального різця», «Розгортка», «Державка», «Фреза дискова», «Фреза черв'ячна», «Свердло», «Різець прохідний збірний» в програмі SolidWorks**

**Мета робіт**: створити робочі креслення деталей металорізальних верстатів різних типів на основі тривимірних моделей.

## **Порядок виконання роботи**

1. Ознайомитися з конструкцією деталі.

2. Скласти алгоритм створення моделі.

3. Виконати побудову моделі за алгоритмом.

4. Вставити види зображення моделі у креслення, створити необхідні перерізи та виносні елементи.

5. Проставити розміри, параметри шорсткості та інші вимоги та заповнити основний напис креслення.

Література: [10]

#### **Контрольні питання**

1. Які основні ескізи виконувались для тривимірних операцій?

2. Які тривимірні операції виконувались при побудові тривимірної моделі?

3. Пояснити будь який етап побудови моделі в «Дереві побудови» Література: [10]

## **Лабораторна робота 15. Розрахунок збірного різця за допомогою SolidSimulation.**

**Мета роботи**: провести розрахунок деталі «Різець збірний» на міцність при заданих режимах різання.

## **Порядок виконання роботи**

1. Ознайомитися з алгоритмом статичного розрахунку в SolidSimulation

- 2. Відкрити попередньо створену модель.
- 3. Виконати розрахунок моделі за алгоритмом.

4. Отримати і проаналізувати файл результатів.

## **Контрольні питання**

1. В чому полягає метод кінцевих елементів?

2. Які варіанти існують для відображення результатів аналізу?

3. Що необхідно зробити, якщо напруги перевищують допустимі? Література: [10]

## **5. Контрольні роботи та тести**

Методологічні основи тестування в навчальному процесі

Застосування тестів дозволяє активізувати всі форми навчального процесу і підтримувати зворотний зв'язок викладача зі студентами. Крім того, тестування дає змогу студентам виробляти самооцінку своїх знань у період навчання, ще до початку залікової та екзаменаційної сесії.

За допомогою навчальних та контрольних тестів доцільно перевіряти наступні аспекти виучуваної дисципліни:

- засвоєння технічної термінології і її використання у повсякденній інженерній практиці, в тому числі й у відповідях на контрольні питання;

- засвоєння основних функцій комп'ютерних програм, що вивчаються;

- рівень розуміння принципів побудови тривимірних моделей деталей збірок;

- рівень вміння виконання конструкторської документації.

Вступний контроль знань із загальноінженерних дисциплін для оцінки загальної підготовленості студентів до сприйняття спеціальної дисципліни проводиться один раз на першому практичному (лабораторному) занятті, якому відводиться дві академічні години.

Поточний контроль якості здобутих знань і вмінь може здійснюватися двома методами:

по-перше, шляхом проведення коротких (до 10 хвилин) письмових опитувань за допомогою індивідуальних білетів, які включають 1 - 2 конкретні запитання із певної теми на початку кожного і лабораторного або практичного заняття. Відповіді оцінюються за чотирибальною системою і виставляються в журнал академгрупи. Незадовільні оцінки повинні бути виправлені впродовж тижня в години, відведені для консультацій за сіткою розкладу з даної дисципліни;

по-друге, з метою підвищення ефективності лекційних занять шляхом експрес-опитування з теми лекції, коли весь склад академічного потоку або групи письмово відповідає на одне загальне усне запитання лектора, задане з теми лекції, але в дещо іншій площині за 5 хвилин до дзвоника на перерву. При цьому важливо попередити студентів, що, виходячи з аудиторії, кожний персонально кладе свою роботу на стіл викладачеві протягом не більш ніж 2 хвилини, поки він розписується в журналах академгрупи. Оцінки експрес - опитувань також виставляються в журналах і служать одночасно перевіркою відвідування занять без переклички, яка займає багато часу.

Далі наведено приклад контрольної (екзаменаційної) роботи з дисципліни.

### **Завдання 1**

#### Тестові запитання

1. Як в SolidWorks називається ескіз, в якому всі елементи і їх положення повністю описуються взаємозв'язками і розмірами?

- 1) певний
- 2) Невирішений ескіз
- 3) Невизначений ескіз
- 4) перевизначений ескіз

2. Яка конфігурація деталі повинна бути створена в таблиці параметрів першої ?

- 1) батьківська
- 2) проізводна
- 3) інтегральна
- 4) немає правильної відповіді
- 3. Який стан ескізу в SolidWorks робить колір ескізу червоним?
- 1) повністю певний
- 2) невирішений
- 3) невизначений
- 4) перевизначений

4. Який стан ескізу в SolidWorks робить колір ескізу чорним?

- 1) повністю певний
- 2) невирішений
- 3) невизначений
- 4) перевизначений

5. Чи можна змінити початкову площину створення ескізу в SolidWorks?

- 1) можна
- 2) не можна
- 3) можна тільки для замкнутого ескізу
- 4) можна тільки для незамкнутого ескізу

6. Якого сполучення не існує в складанні SolidWorks?

- 1) збіг
- 2) паралельність
- 3) перпендикулярність
- 4) асиметричність

7 На зображенні показано Тіло. Визначте за допомогою якої операції воно виконане. Оберіть один з чотирьох варіантів відповіді:

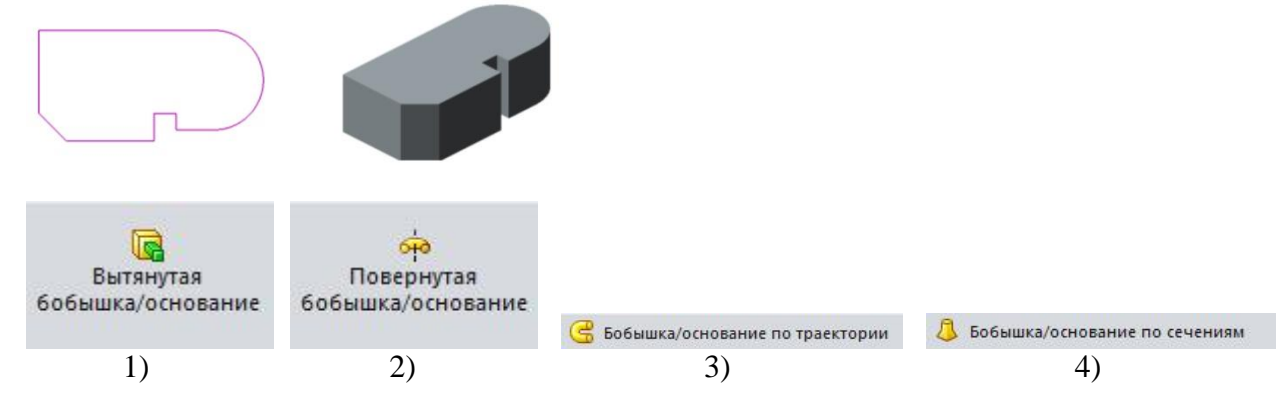

8 На зображенні показано Тіло. Визначте за допомогою якої операції воно виконане. Оберіть один з чотирьох варіантів відповіді:

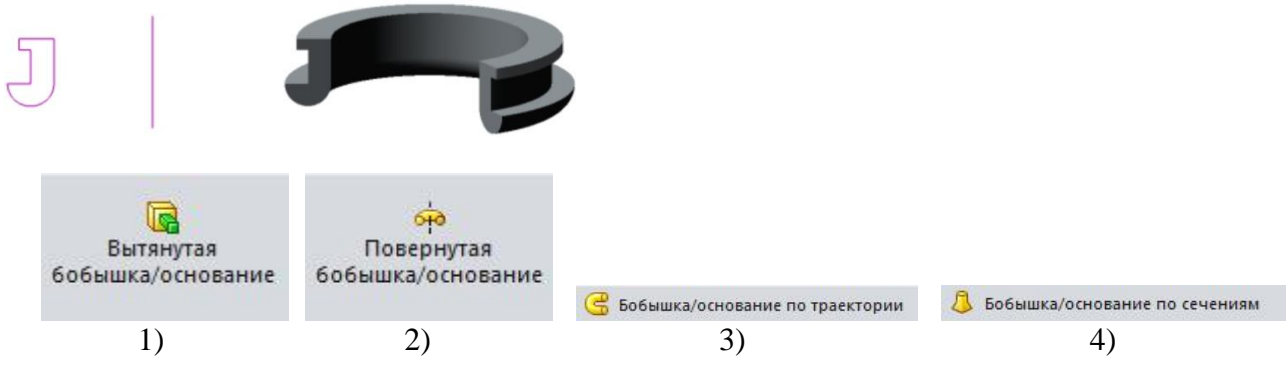

9 На зображенні показано Тіло. Визначте за допомогою якої операції воно виконане. Оберіть один з чотирьох варіантів відповіді:

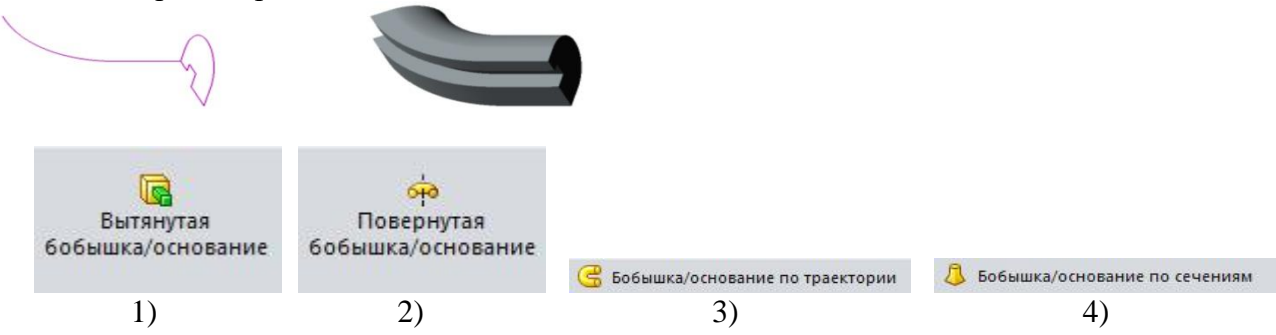

10. На зображенні показано Тіло. Визначте за допомогою якої операції в ньому виконаний отвір. Оберіть один з чотирьох варіантів відповіді:

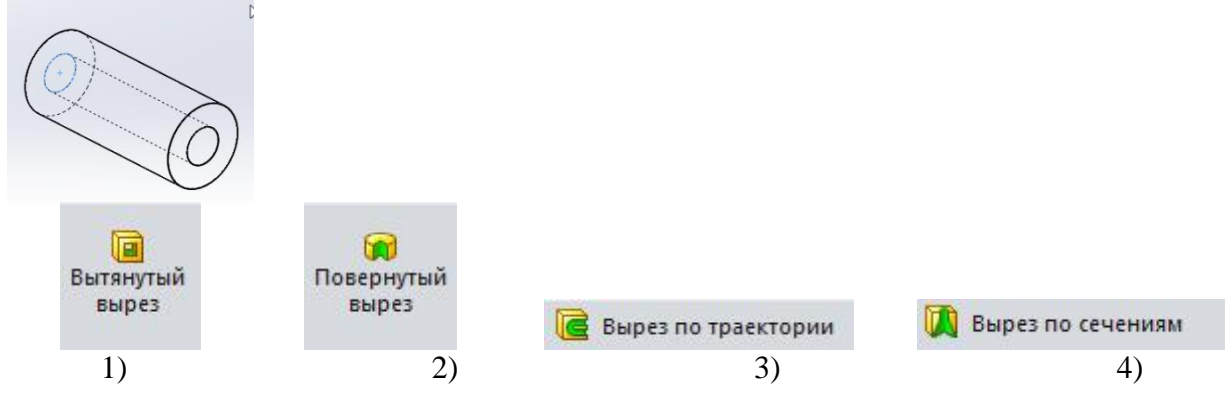

## **Приклад завдання до контрольної роботи**

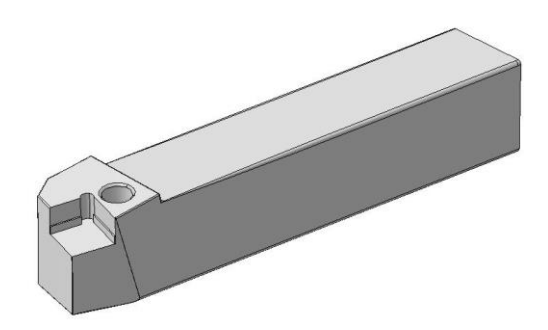

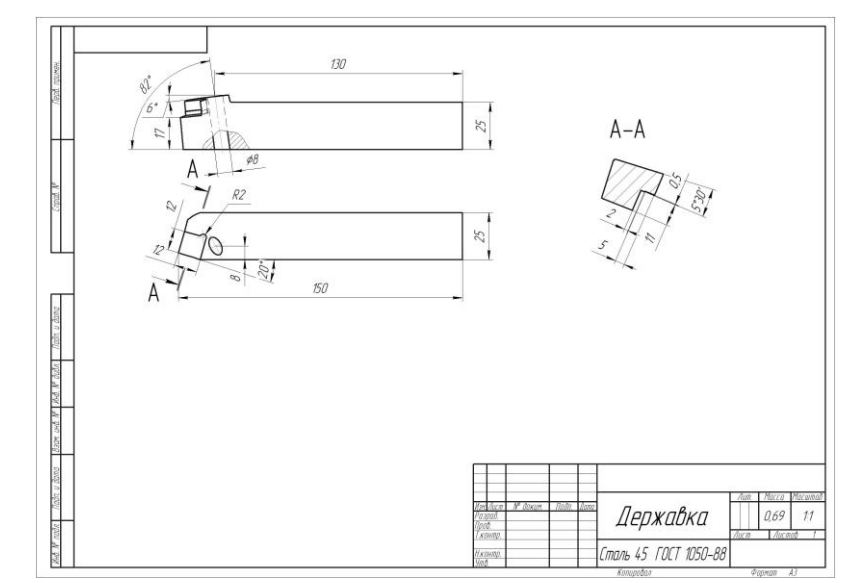

**6. Критерії оцінювання контрольних заходів з дисципліни**

| $N_2$          | Форма            | Модуль | Неділя   | Максимальна     | Мінімальна      |
|----------------|------------------|--------|----------|-----------------|-----------------|
| <b>KT</b>      | контролю         |        |          | кількість балів | кількість балів |
|                | $JIP$ 1          |        |          |                 |                 |
| $\overline{2}$ | JIP <sub>2</sub> | M1     | ↑        |                 | 2               |
| 3              | JIP <sub>3</sub> |        | 3        |                 | 2               |
|                |                  |        |          |                 |                 |
| $\overline{4}$ | ЛР 4-14          |        | $4 - 14$ | 44              | 22              |
| 5              | ЛР 15            |        | 15       |                 | 30              |
| 5              | KP <sub>1</sub>  |        | 15       | 40              | 25              |
|                | Всього           |        |          | 100             | 55              |

**Рейтингова система оцінювання дисципліни «Автоматизоване проектування інструментів»**

### **1. Загальні положення.**

Лабораторні та контрольні роботи оцінюються згідно наведеної таблиці. Оцінка виконаного завдання за бальною системою в залежності від повноти та глибини розкритих питань, правильності відповіді на поставленні запитання, самостійності та творчості виконання, вміння технічно грамотно обґрунтовувати прийняті рішення, вміння логічно і послідовно викладати матеріал та оформляти письмові відповіді з дотриманням вимог державних стандартів України. **У разі невиконання будь-якого із контрольних заходів модуль, до якого він належить, не зараховується**.

## **2 Оцінювання лабораторних робіт.**

Оцінка «4 бали» виставляється студенту, який глибоко і надійно засвоїв програмний матеріал, вміє, вільно володіє науковою термінологією, без труднощів читає креслення вузлів і механізмів та впевнено використовує одержані знання для вирішення практичних задач. Можливі 1-2 неточності з другорядних питань, які не притягують за собою помилкових рішень. Допускається прийняти не більше одного неоптимального рішення, яке суттєво не впливає на кінцевий результат.

Оцінка «3 бали» виставляється студенту, який твердо засвоїв програмний матеріал, без особливих труднощів володіє науковою термінологією, вільно читає

креслення, вміє використовувати одержані знання для вирішення практичних задач, але у відповідях допустив не більше 3-х неточностей в неістотних елементах.

Оцінка «2 бали» виставляється студенту, який в цілому засвоїв програмний матеріал, але виявляє не системне і не глибоке знання матеріалу, у відповідях допускає окремі неточності та помилки, зазначає труднощі у використанні наукової термінології, невпевнено використовує одержані знання для вирішення конкретних практичних питань, при викладенні змісту не завжди дотримується послідовності, допускає окремі помилки при роботі з кресленням, та окремі відхилення від вимог стандартів. У випадку, якщо студент не приступив до виконання роботи, йому виставляється оцінка «0 балів».

У разі несвоєчасного захисту роботи отримана оцінка зменшується на 1 бал. При повторному захисті роботи отримана оцінка зменшується на 2 бали.

## **Загальна підсумкова оцінка за контрольну роботу (КР1) визначається таким чином:**

У разі правильного виконання тестової частини контрольної роботи (завдання 1) можна максимально отримати 10 балів.

У разі правильного виконання (завдання 2) тільки тривимірної моделі деталі можна максимально отримати 20 балів

У разі правильного виконання (завдання 2) тривимірної моделі деталі і робочого креслення можна максимально отримати 30 балів.

При повторному написанні роботи отримана оцінка зменшується на 10 балів

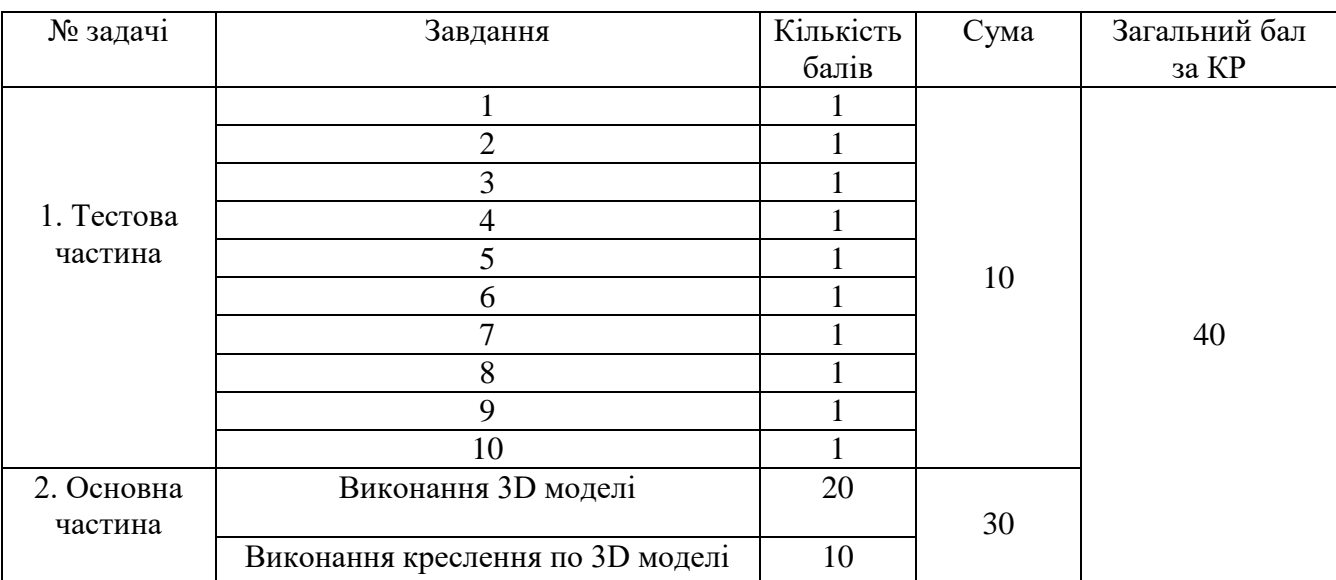

### **Особливості проведення лабораторних робіт та складання іспиту для студентів заочної форми навчання**

В процесі лабораторних робіт кожен студент виконує три деталі з варіантами, що вказані викладачем. Завдання виконуються на комп'ютері і роздруковуються на листах формату А4 або А3. Перед початком роботи над індивідуальним завданням студент вивчає необхідний теоретичний матеріал під керівництвом викладача протягом 4 годин.

Складання іспиту містить завдання з моделювання задачі та відповідь на 10 тестових запитань. Після виконання завдання викладач перевіряє його та виставляє оцінки по кожній із контрольних точок.

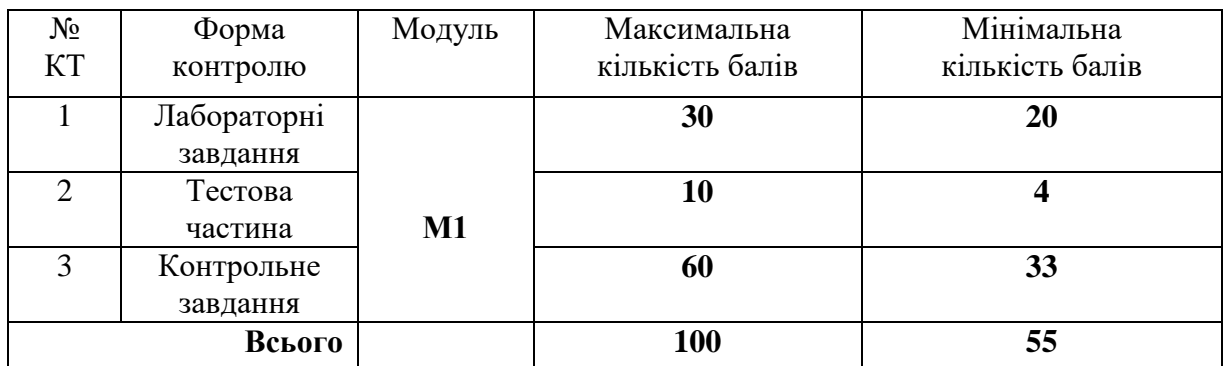

У випадку, якщо студент не подав на перевірку завдання, йому виставляється оцінка «0 балів».

Контроль рівня засвоювання матеріалу та оцінка ступеню розуміння матеріалу, що викладається проводиться також за курсовою роботою.

### **Зміст курсової роботи.**

- 1. Аналіз поставленої задачі і літературних джерел
- 2. Розробка схеми збірного різального інструменту.
- 3. Розробка тривимірних моделей окремих деталей та збірного різального інструменту.
- 4. Інженерні розрахунки збірного різального інструменту.
- 5. Оформлення конструкторської документаці.

### **Приклади завдань для курсової роботи.**

- 1. Проектування збірного токарного різця.
- 2. Проектування збірного розточувального різця.
- 3. Проектування збірної торцевої фрези.
- 4. Проектування збірної оправки для закріплення торцевої фрези.
- 5. Проектування регульованого збірного фасонного різця.
- 6. Проектування спірального свердла.

### **7. Навчально-методичні матеріали**

1 Автоматизоване проектування різальних інструментів: навч. посіб. / В. Б. Копей, О.Р. Онисько, Л.О. Борущак, Л.Я. Роп'як. - Івано-Франківськ : ІФНТУНГ, 2012. - 208 с.

2 В.І. Мороз, О.В. Братченко, В.В. Ліньков Основи конструювання і САПР: Навчальний посібник – Харків, ПП видавництво «Нове слово», 2003. – 194 с.

3 Васильев Г.Н. Автоматизация проектирования металлорежущих станков. – М.: Машиностроение, 1987. – 280 с.

4 Петренко А.И. Основы автоматизации проектирования – К.: Техніка 1982.  $-295$  c.

5 Наумчук О.М. Основи систем автоматизованого проектування: Інтерактивний комплекс навчально-методичного забезпечення. – Рівне: НУВГП, 2008. - 136 с.

6 Зинов'єв Д. В. Основы проектирования в КОМПАС-3D v17 – Студия Vertex, 2018. – 256 с.

7 А.В. Соллогуб SolidWorks. Технология трехмерного моделирования / А. Соллогуб, З. Сабирова. - М.: БХВ-Петербург, 2014. - 352 c.

8 Алямовский А.А. SolidWorks. Компьютерное моделирование в инженерной практике - М.: БХВ-Петербург, 2017. - 800 c.

9 Алямовский А.А. Инженерные расчёты в Solidworks Simulation ДМК,  $2010 - 464$  c.

10 Гаков С.О. Проектування різальних інструментів в SolidWorks Навчальний посібник, С.О. Гаков, О.Ю. Андронов Краматорск: ДГМА, 2012. – 84 с.